サンプルユーザーコード ucphantomgv

### 平山 英夫、波戸 芳仁 KEK, 高エネルギー加速器研究機構

テキスト:phantomcgv.pdf, Egs5\_user\_manual.pdf

ユーザーコードで利用可能な変数、 オプションについては egs5\_user\_manualを参照

# ucphantomcgv.f

- •計算課題:水ファントム中での吸収線量の計算
- •形状:CG形状(RPP:直方体 )
- •線源光子エネルギー:1.253MeV
- •点等方線源の位置 SPOSI (10cm)
- • ファントム表面でのX-方向の半値幅 (xhbeam=1cm) 、Y-方向の半値幅(yhbeam=1cm)
- • 得られる結果
	- 飛跡表示データ(CGView):egs5job.pic
	- 計算結果:egs5job.out

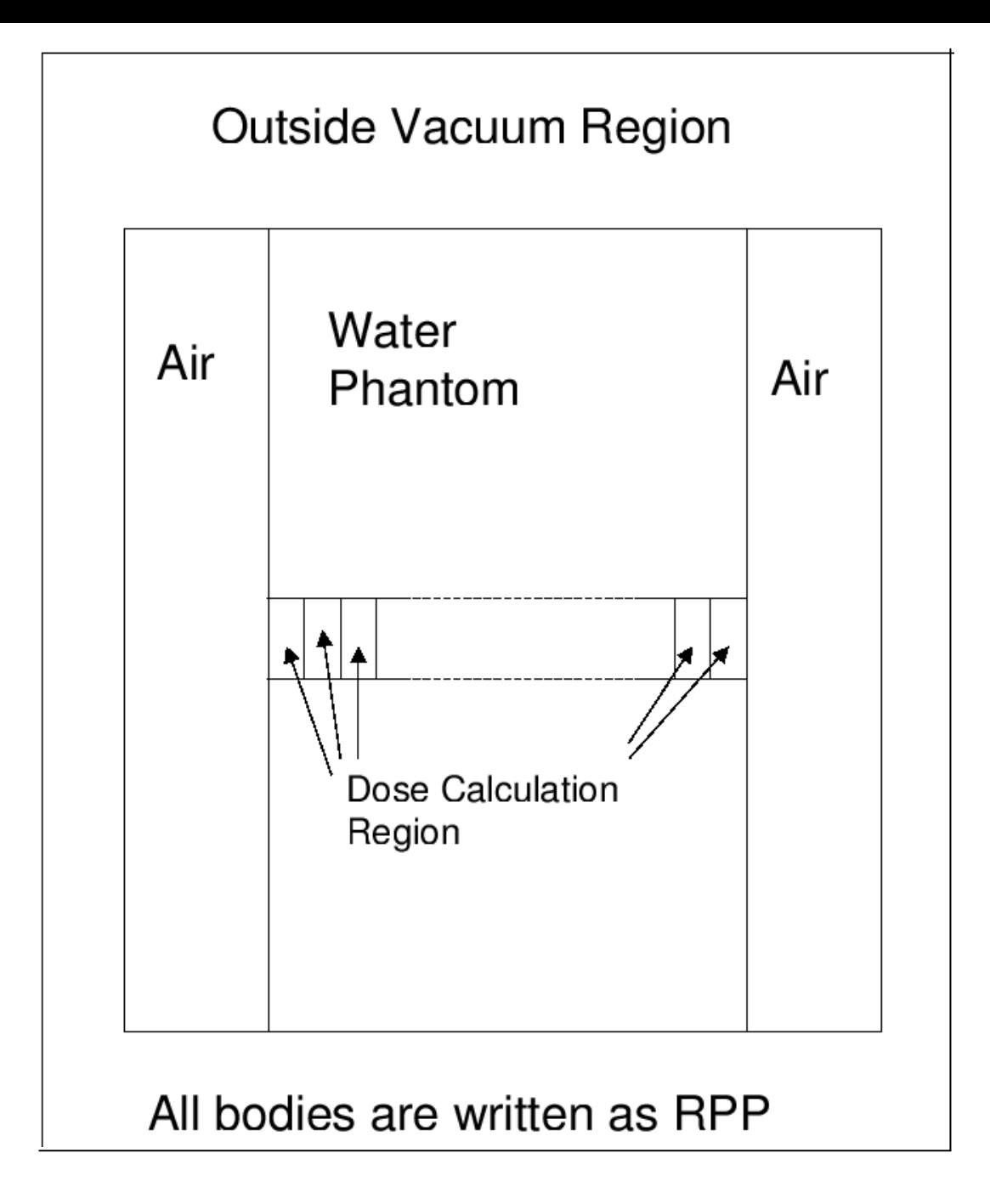

# Step 1:Initialization

- • egs5及びpegs5で使われているcommonは、 それぞれincludeディレクトリー及び pegscommonsディレクトリーのファイル を "include"文で取り込む
- • 著者から提供されたジオメトリー関係などの ユーザーコードのみで使用されるcommon は、auxcommonsディレクトリーのファイルを include文で取り込む

# 配列の大きさの指定

- • commonで使用されている変数の配列の大きさは、 parameter文で指定
	- egs5で使用されているcommonの変数は、 include/egs5\_h.f
	- ユーザーコードでのみ使用されるcommonの変数は、 auxcommns/aux\_h.f
- commonと同じようにinclude文により取り込まれる。
- • 配列の大きさを変更する場合は、parameter文の変 数を変更する

**include 'include/egs5\_h.f' ! Main EGS "header" file**

**include 'include/egs5\_bounds.f' include 'include/egs5\_brempr.f' include 'include/egs5\_edge.f' include 'include/egs5\_media.f' include 'include/egs5\_misc.f' include 'include/egs5\_thresh.f' include 'include/egs5\_uphiot.f' include 'include/egs5\_useful.f' include 'include/egs5\_usersc.f' include 'include/egs5\_userxt.f' include 'include/randomm.f'**

> **egs5 common** に含まれる変数をメインプログ ラム等のプログラム単位で使用する場合は、 **include**文で当該**common**を指定

**include 'auxcommons/aux\_h.f' ! Auxiliary-code "header" file**

**include 'auxcommons/edata.f' include 'auxcommons/etaly1.f' include 'auxcommons/instuf.f' include 'auxcommons/lines.f' include 'auxcommons/nfac.f' include 'auxcommons/watch.f'**

ジオメトリー関係等ユーザーコード のみで使用される**common**

CG関係のcommonで、CGを使用する場合には常に必要(変更無し)

**include 'auxcommons/geom\_common.f' ! geom-common file integer irinn**

In include/egs5\_h.f

**! Maximum number of different media (excluding vacuum) integer MXMED** nteger MAMED<br>parameter (MXMED = 4) <del>インプリーンの</del> 物質の数を増やしたい場合に<br>は、この数値を変更する。

include/egs5\_misc.f

**common/MISC/ ! Miscellaneous COMMON**

**\* rhor(MXREG), dunit,**

- **\* med(MXREG),iraylr(MXREG),lpolar(MXREG),incohr(MXREG),**
- **\* iprofr(MXREG),impacr(MXREG),**
- **\* kmpi,kmpo,noscat**

**real\*8**

**\* rhor,dunit**

**integer**

**\* med,iraylr,lpolar,incohr,iprofr,impacr,kmpi,kmpo,noscat**

**common/totals/ ! Variables to score**

**\* depe(20),faexp,fexps,maxpict,ndet real\*8 depe,faexp,fexps integer maxpict,ndet**

このユーザーコード固有の **common**

#### **main program**で使用する倍精度の実数

**!\*\*\*\* real\*8 ! Local variablesreal\*8**

**\* area,availke,depthl,depths,dis,disair,ei0,ekin,elow,eup,**

**\* phai0,phai,radma2,sinth,sposi,tnum,vol,w0,wimin,wtin,wtsum,**

**\* xhbeam,xpf,yhbeam,ypf**

**real\*8 bsfa,bsferr,faexps,faexp2s,faexrr,fexpss,fexps2s,fexerr,**

**\* faexpa,fexpsa**

**real\*8**

**\* depeh(20),depeh2(20),dose(20),dose2(20),doseun(20)**

**main program**で使用する単精度の実数

```
real* tarray(2),tt,tt0,tt1,cputime
```

```
main programで使用する整数
```
**integer**

**\* i,ii,ibatch,icases,idin,ie,ifti,ifto,imed,ireg,isam,**

**\* ixtype,j,k,kdet,nnn**

物質名に使用する文字変数**(24**文字**)**

**character\*24 medarr(MXMED)**

# Open 文

- • ユーザーコードから、pegsを実行するのに 伴い、ユニット7-26は、pegs で close される ことから、メインプログラムで open していて も、pegs実行後に、再度 open することが必 要となる。そのため、ユニット7-26の使用を 避ける方が良い。
- • ユニット39は、飛跡情報の出力ファイルで ある。

### Step 2:pegs5-call

• 物質データ及び各物質のcharacteristic distanceを設定し た後で、 pegs<sup>5</sup> をcallする。

**nmed**で指定した物質数が**MXMED**

```
nmed=2if(nmed.gt.MXMED) then
 write(6,'(A,I4,A,I4,A/A)') 
 * ' nmed (',nmed,') larger than MXMED (',MXMED,')',
* ' MXMED in iclude/egs5_h.f must be increased.'
  stop
end ifmedarr(1)='WATER-IAPRIM-PHOTX '
medarr(2)='AIR-AT-NTP-IAPRIM '
do j=1,nmed
 do i=1,24
   media(i,j)=medarr(j)(i:i)
 end doend do chard(1) = 1.0d0 ! automatic step-size control 
chard(2) = 1.0d0
                                        pegs5で作成する物質データの
                                         名前。pegs5の入力データ(ユ
                                         ニット24から読み込み)と対応
                                         各物質のcharacteristic 
                                        dimension当該物質のリージョンで中、最も
                                         小さいサイズを指定
                                        より大きい場合は、MXMEDの値を
                                        変更する必要がある
```
#### Step 3:Pre-hatch-call-initialization

**!-----------------------------------------------! Define pict data mode.**

**!-----------------------------------------------**

**npreci=3 ! PICT data mode for CGView in free format**

**ifti = 4 ! Input unit number for cg-data ifto = 39 ! Output unit number for PICT**

```
write(6,fmt="(' CG data')")
call geomgt(ifti,6) ! Read in CG data
write(6,fmt="(' End of CG data',/)")
```

```
if(npreci.eq.3) write(ifto,fmt="('CSTA-FREE-TIME')")
if(npreci.eq.2) write(ifto,fmt="('CSTA-TIME')")
```
**rewind ifticall geomgt(ifti,ifto)! Dummy call to write geom info for ifto write(ifto,110)**

```
110 FORMAT('CEND')
```

```
!---------------------------------------------! Get nreg from cg input data
```
**!---------------------------------------------**

**nreg=izonin**

CG関連の処理を行う部分。

CGを使用する場合は、変更しない。

# CG形状(RPP:直方体で構成)

- •ファントム前の空気層
- •ファントムの領域
- •ファントム内の線量計算をする領域
- •ファントム後の空気層
- • 体系全体を覆う領域(計算終了の領域を定 義するために設定)

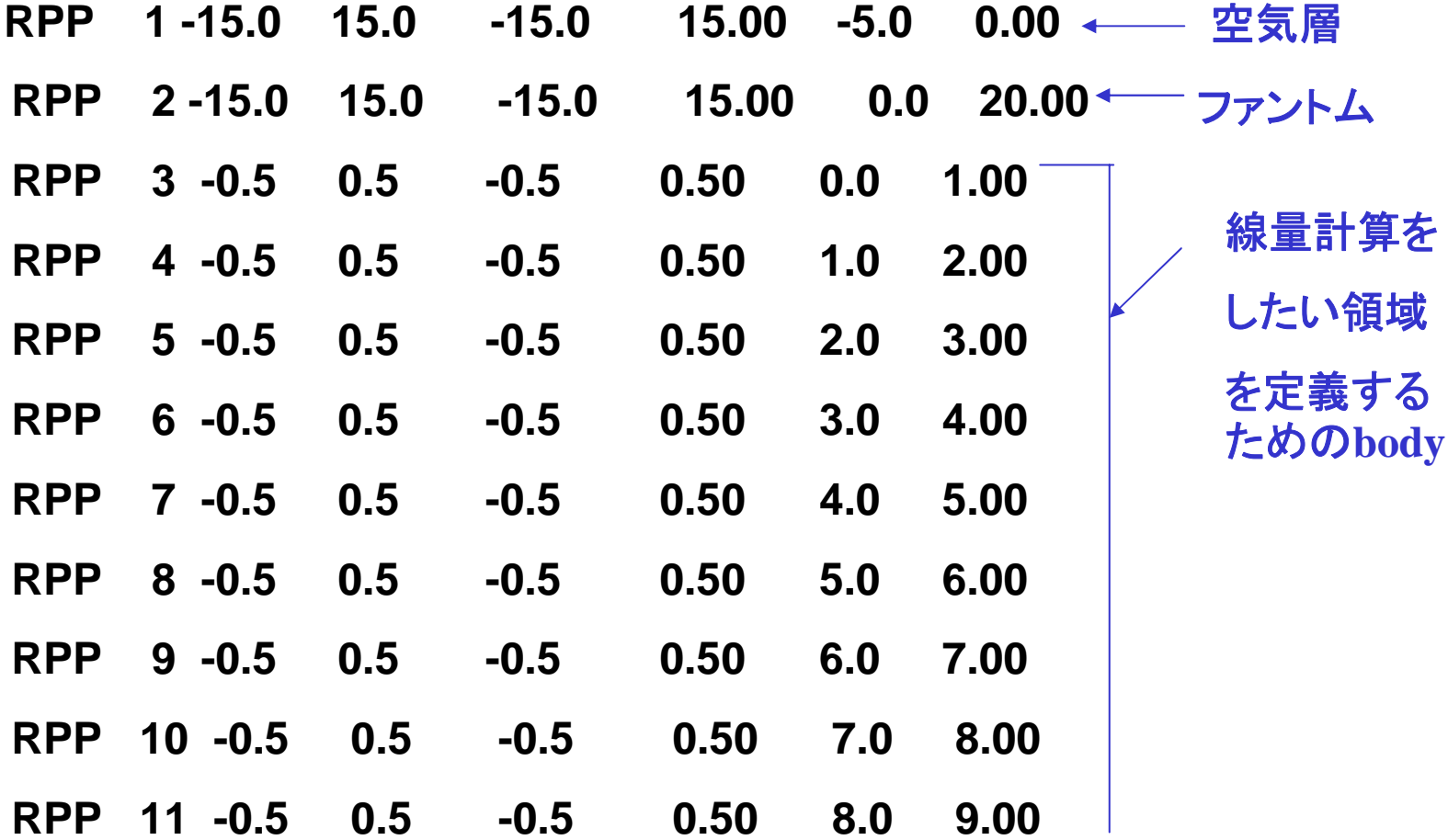

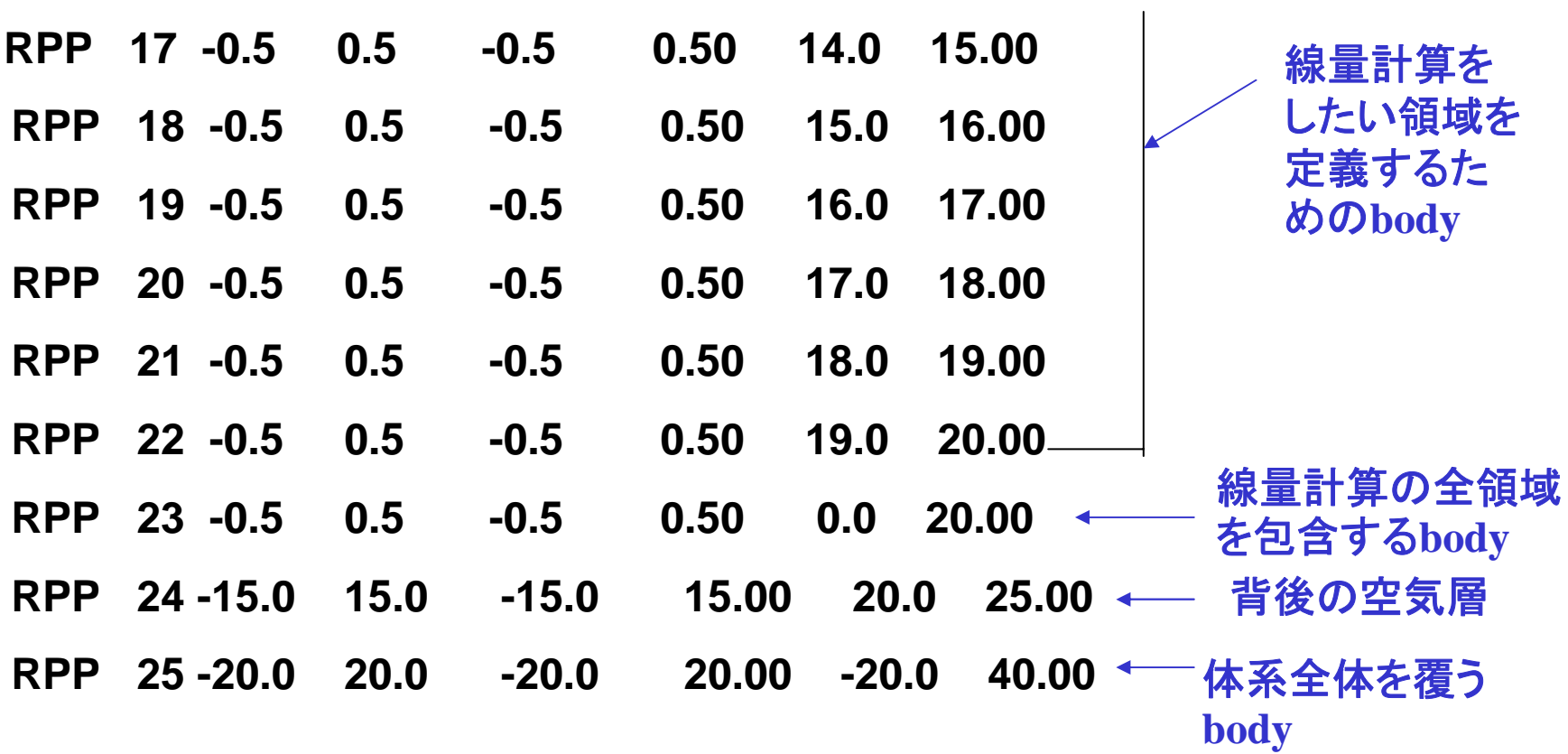

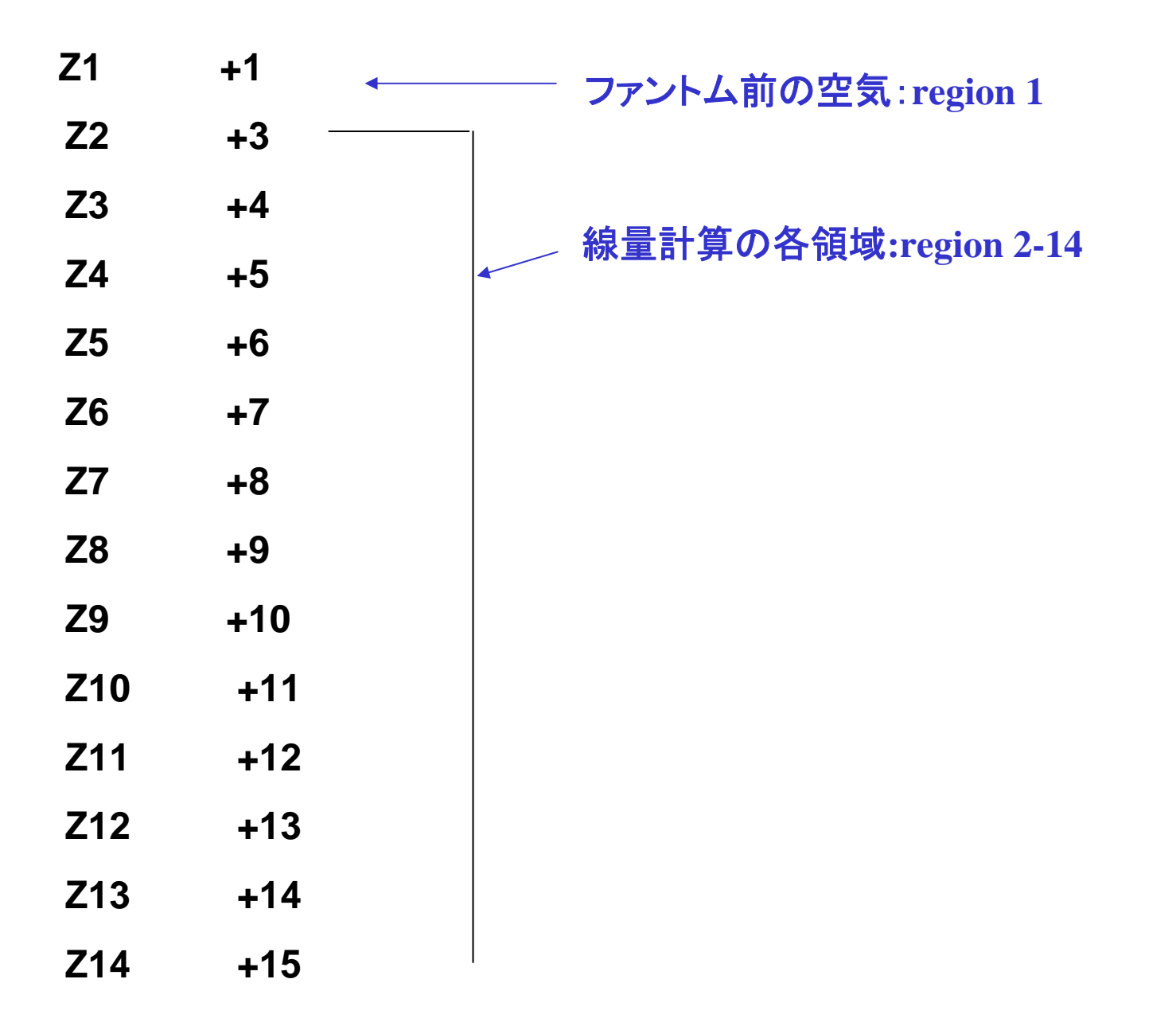

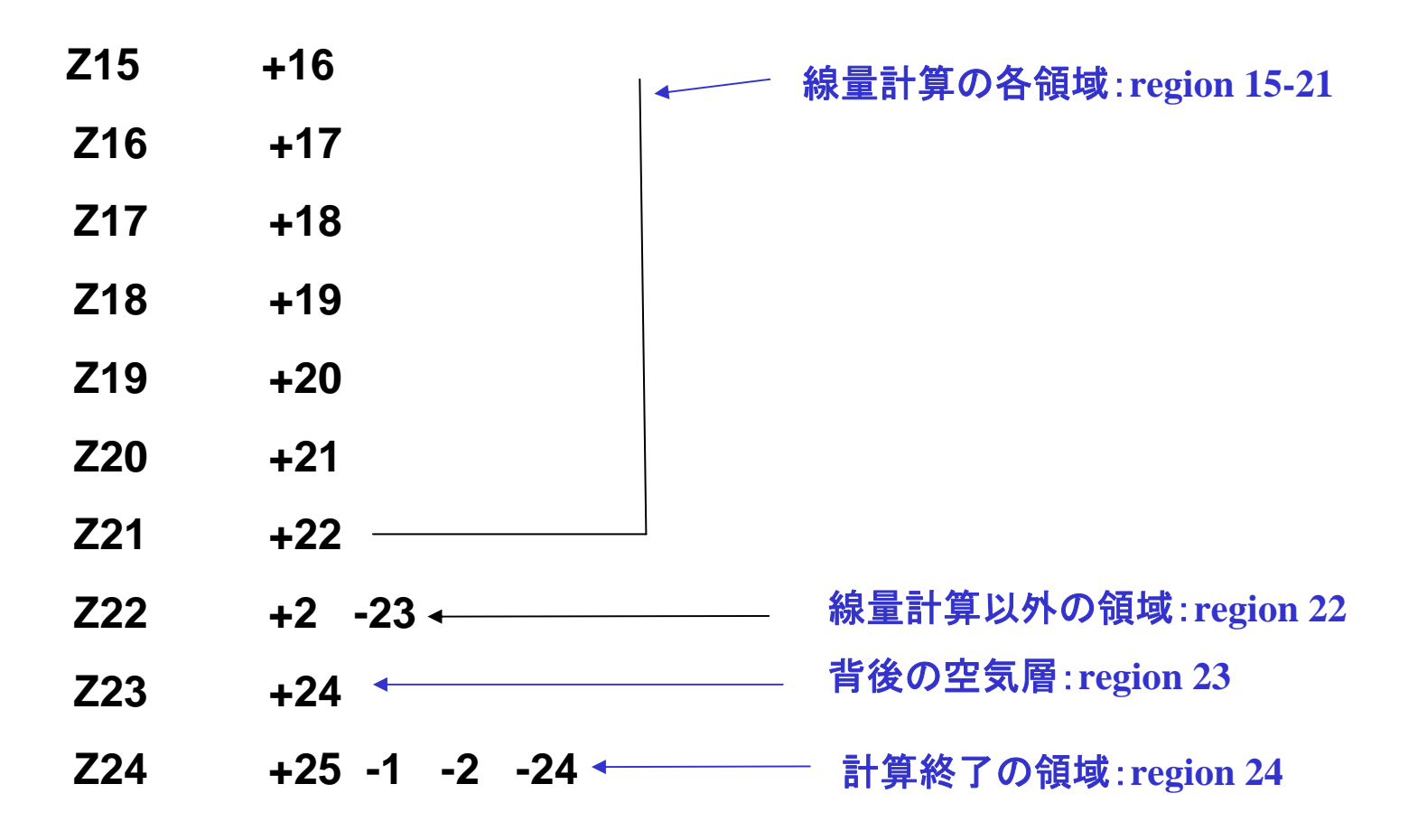

各リージョンへの物質、各種オプションの設定

- **! Read material for each refion from egs5job.data read(4,\*) (med(i),i=1,nreg)**
- **! Set option except vacuum region**

```
分布、特性
X線、レイリー散乱オプショ
                                   ンを設定
do i=2,nreg-2
 if(med(i).ne.0) then
   iphter(i) = 1 ! Switches for PE-angle sampling 
   iedgfl(i) = 1 ! K & L-edge fluorescence
   iauger(i) = 0 ! K & L-Auger
   iraylr(i) = 1 ! Rayleigh scattering
   lpolar(i) = 0 ! Linearly-polarized photon scattering
   incohr(i) = 0 ! S/Z rejection 
   iprofr(i) = 0 ! Doppler broadening
   impacr(i) = 0 ! Electron impact ionization
 end ifend do
```
ファントムリージョンで、光電子の角度

#### リージョン毎に設定できるオプション

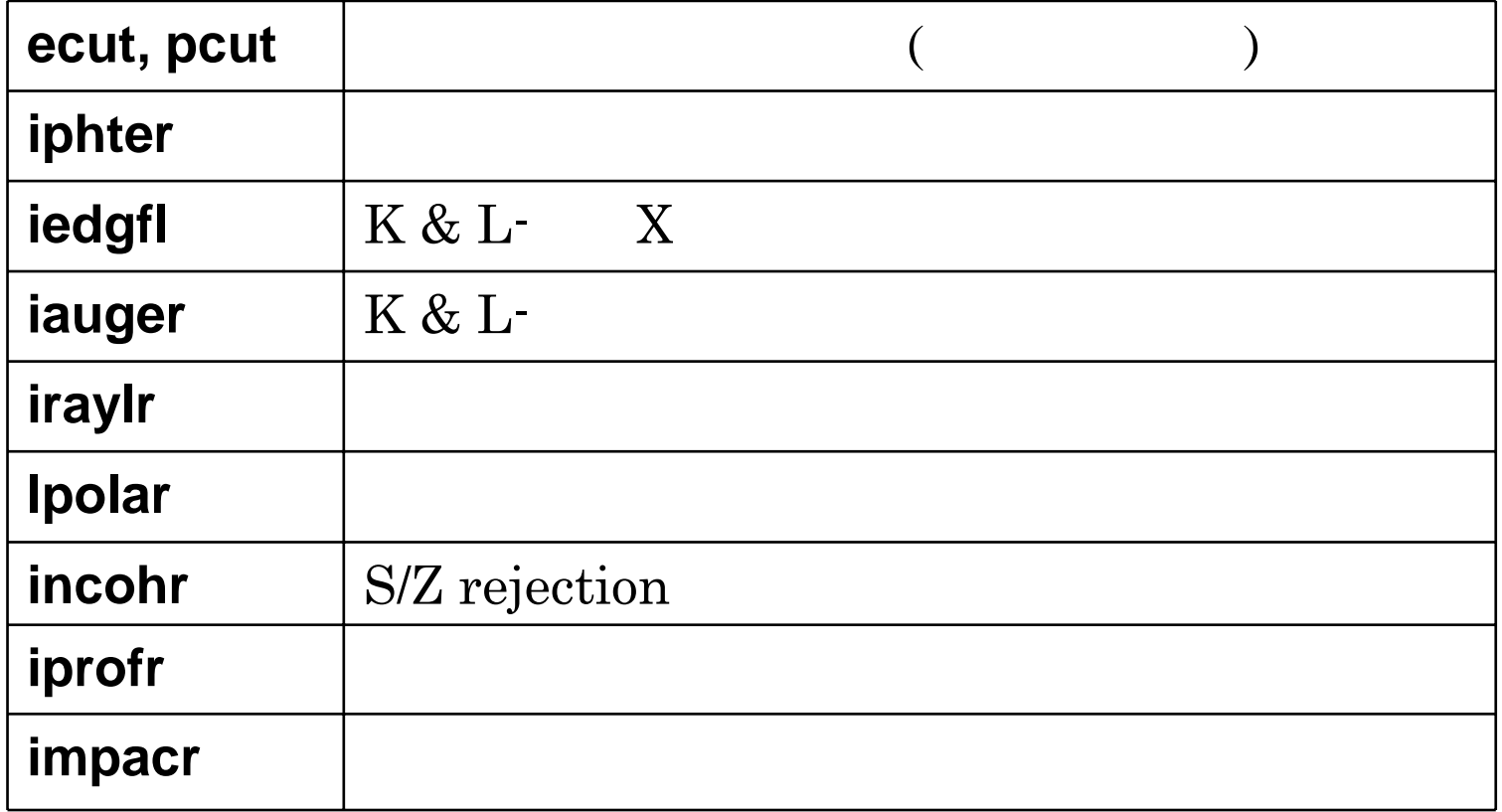

# 乱数(ranlux乱数)

**! -----------------------------------------------------------------------------------! Random number seeds. Must be defined before call hatch! or defaults will be used. inseed (1- 2^31) ! ----------------------------------------------------------------------------------** $l$ **luxlev** = 1 **inseed=1write(1,120) inseed 120 FORMAT(/,' inseed=',I12,5X, \* ' (seed for generating unique sequences of Ranlux)')**

**! =================================================call rluxinit ! Initialize the Ranlux random-number generator ! =================================================**

異なった**iseed**毎に、重複しない乱数を発生することが可能 並列計算の場合に有効

Step 4: 入射粒子のパラメーター設定

**! Define source position from phantom surface.**

**!---------------------------------------------------------------------**

**!---------------------------------------------------------------------**

**! Source position from phantom surface in cm. sposi=10.0**

**iqin=0 ! Incident charge - photons ekein=1.235 ! Kinetic energy of source photon etot=ekein + abs(iqin)\*RM xin=0.D0 yin=0.D0 zin=-sposi uin=0.D0 vin=0.D0 win=1.D0 irin=0 ! Starting region (0: Automatic search in CG)** 粒子の種類、エネルギー位置、方向 入射粒子の属するリージョン(**irin=0**;**cg** 情報から計算して決定)

#### ファントム表面での **X**及び **Y**の半 値幅の設定

**!---------------------------------------------------------------**

**! Half width and height at phantom surface**

**!---------------------------------------------------------------**

- **! X-direction half width of beam at phantom surface in cm. xhbeam=1.0**
- **! Y-direction half height of beam at phantom surface in cm. yhbeam=1.0 radma2=xhbeam\*xhbeam+yhbeam\*yhbeam**

**wimin=sposi/dsqrt(sposi\*sposi+radma2)**

半値幅に対応したθに対応する**cos** θ

### Step 5: hatch-call

- 電子・陽電子の全エネルギーの最大値をemaxe を0.d0に設 定し、hatch を call する。(hatchで、emaxeを計算する。)
- 読み込んだ情報を確認するために、物質データ及び各 リージョンの情報を出力する

**emaxe = 0.D0 ! dummy value to extract min(UE,UP+RM) write(6,130)**

**130 format(/' Call hatch to get cross-section data')**

- **! ---------------------------------------------**
- **! Open files (before HATCH call)**

**! --------------------------------------------**

**open(UNIT=KMPI,FILE='pgs5job.pegs5dat',STATUS='old') open(UNIT=KMPO,FILE='egs5job.dummy',STATUS='unknown') write(6,140)**

**140 FORMAT(/,' HATCH-call comes next',/)**

**! ==========**

**call hatch**

**! ==========**

## Step 6:Initialization-for-howfar

- ユーザーコードで使用する形状データを設定する – 平板、円筒、球などに関するデータ
- CGを使用しているこのユーザーコードでは、形状に関す るデータは、cg入力データとしてstep 6以前に処理してい るので、このstepで設定することはない

飛跡情報ファイルへの物質データ等の出力

```
write(39,fmt="('MSTA')")
write(39,fmt="(i4)") nreg
write(39,fmt="(15i4)") (med(i),i=1,nreg)
write(39,fmt="('MEND')")
```
Step 7: Initialization-for-ausgab

- •計算で求める量の初期化
- •中心領域で、線量計算をするリージョンの数
- • 計算したいヒストリー数(ncases)、飛跡データ を記録するヒストリー数の設定

**! History number** 

**!--------------------------**

**!--------------------------**

- **! History number ncases=100000**
- **! Maximum history number to write trajectory data maxpict=100 iwatch=0**

飛跡情報ファイルへのバッチ番号出力

**write(39,fmt="('0 1')")**

### Step 8: Shower-call

- •ncases数のヒストリー実行する
- • 各ヒストリー毎に、線源情報 (粒子の種類、 エネルギー、位置、方向)を設定
- • 線源粒子の座標から、線源粒子のリージョ ン番号をサーチ

```
240 call randomset(w0)
     win=w0*(1.0-wimin)+wimin
     call randomset(phai0)
     phai=pi*(2.0*phai0-1.0)
     sinth=dsqrt(1.D0-win*win)
     uin=dcos(phai)*sinth
     vin=dsin(phai)*sinth
     dis=sposi/win
     xpf=dis*uin
     ypf=dis*vin
     if (dabs(xpf).gt.xhbeam.or.dabs(ypf).gt.yhbeam) go to 240
     if (sposi.gt.5.0) then
      disair=(sposi-5.0)/win
      xin=disair*uinyin=disair*vin
      zin=-5.D0elsexin=0.D0yin=0.D0
      zin=-sposi
     end if線源の方向と位置の決定
                             ファントム表面での位置を計算し、設定した半値
                             幅の領域からはみ出した場合には、サンプリン
                             グをやり直す
                              線源の位置が空気層の外側の場合、空気
                              層の入り口での位置を入射粒子の位置とし
                              て設定
```
入射粒子の位置から、その場所のリージョン番号を求める **irin=0**なので、ここでリージョン番号が設定される

```
!---------------------------------------------------------! Get source region from cg input data
                         !---------------------------------------------------------if(irin.le.0.or.irin.gt.nreg) then
      call srzone(xin,yin,zin,iqin+2,0,irinn)
      if(irinn.le.0.or.irinn.ge.nreg) then
        write(6,fmt="(' Stopped in MAIN. irinn = ',i5)")irinn
        stop
      end ifcall rstnxt(iqin+2,0,irinn)
     elseirinn=irinend if
```
#### 入射エネルギー及び方向余弦の規格化のチェック

```
! -----------------------------------------------------------! Compare maximum energy of material data and incident energy
! -----------------------------------------------------------if(etot+(1-iabs(iqin))*RM.gt.emaxe) then 
     write(6,fmt="(' Stopped in MAIN.',
  1 ' (Incident kinetic energy + RM) > min(UE,UP+RM).')")
     stop
    end if! ---------------------------------------------------! Verify the normalization of source direction vector
! ---------------------------------------------------if(abs(uin*uin+vin*vin+win*win-1.0).gt.1.e-6) then
     write(6,fmt="(' Following source direction vector is not', 
  1 ' normalized.',3e12.5)")uin,vin,win
     stop
    end if
```
**call shower (iqin,etot,xin,yin,zin,uin,vin,win,irinn,wtin)**

**! ========================================================**

計算したい量の平均値とその分散を求めるために、ヒストリー毎の値とその自乗を加える

**! ========================================================**

```
do kdet=1,ndet
   depeh(kdet)=depeh(kdet)+depe(kdet)
   depeh2(kdet)=depeh2(kdet)+depe(kdet)*depe(kdet)
   depe(kdet)=0.0
 end do
```

```
faexps=faexps+faexp
faexp2s=faexp2s+faexp*faexp
faexp=0.0
fexpss=fexpss+fexps
fexps2s=fexps2s+fexps*fexps
fexps=0.0
```
#### 統計的な誤差評価

- *x* をモンテカルロ計算によって求める量とする。
- MCNPで使用している誤差を評価する方法
	- 計算は *N* 個の "入射 " 粒子について行われ、 *xi* は、*i*-番目のヒスト リーの結果であるとする

$$
\bar{x} = \frac{1}{N} \sum_{i=1}^{N} x_i \qquad x_i \text{ or } \bar{x} \text{ is given by } x_i^2 = \frac{1}{N-1} \sum_{i=1}^{N} (x_i - x)^2 \approx \overline{x^2} - (\bar{x})^2; (\overline{x^2} = \frac{1}{N} \sum_{i=1}^{N} x_i^2) \qquad x_i \text{ or } \bar{x} \text{ is given by } x_i^2 = \frac{1}{N} s^2 \approx \frac{1}{N} [\overline{x^2} - \bar{x}^2] \qquad \overline{x} \text{ or } \bar{x} \text{ is given by } s_{\bar{x}} \approx [\frac{1}{N} [\overline{x^2} - \bar{x}^2]]^{1/2} \qquad \text{for } \bar{x} \text{ is given by } \bar{x} \text{ is given by } \bar{x}
$$

### Step 9: Output-of-results

- • 線源条件や、形状等の情報の出力
	- –どの様な計算であるかを示すために出力
	- cgの場合は、形状をデータから直接示すことが 容易でないので、必要な情報を設定して出力 する
- • 平均値の和とその自乗の和から、求めたい 量の平均値と誤差を計算し、出力する

# 吸収線量

```
area=1.D0*1.D0do kdet=1,ndet 
      vol=area*1.D0dose(kdet)=depeh(kdet)/ncases
      dose2(kdet)=depeh2(kdet)/ncases
      doseun(kdet)=dsqrt((dose2(kdet)-dose(kdet)*dose(kdet))/ncases)
      dose(kdet)=dose(kdet)*1.602E-10/vol
      doseun(kdet)=doseun(kdet)*1.602E-10/vol
      depths=kdet-1.0
      depthl=kdet
      write(6,320)depths,depthl,(media(ii,med(kdet+1)),ii=1,24),
    * rhor(kdet+1),dose(kdet),doseun(kdet)
320 FORMAT(' At ',F4.1,'--',F4.1,'cm (',24A1,',rho:',F8.4,')=',
    * G13.5,'+-',G13.5,'Gy/incident')
     end do
```
### **ausgab**

- • ausgab は、ユーザーが得たい情報を記録するサブルーチ ンである
- ファントム領域での吸収線量
- ファントム表面での照射線量

**if (irl.ge.2.and.irl.le.nreg-3) then idet=irl-1if(idet.ge.1.and.idet.le.ndet) then depe(idet)=depe(idet)+edepwt/rhor(irl) end ifend if**

> 線量計算の領域の粒子の場合、単位重量当たりの吸収線 量を積算する

**rhor(irl)**は、当該リージョンの密度

#### 照射線量の計算

```
光子が面を横切った場合
                                                 ファントム前面の場合
                                     平面粒子束:単位面積を通過する粒子束の
                                     計算 --cosθ の補正
                                           エネルギーESINGの光子に対する
                                           空気の質量吸収係数
 if (abs(irl-irold).eq.1.and.iq(np).eq.0) then
   if((w(np).gt.0.0.and.irl.eq.2).or.(w(np).le.0.0.and.irl.eq.1))
* thenif (dabs(w(np)).ge.0.0349) then
      cmod=dabs(w(np))
    else cmod=0.0175end ifesing=e(np)
    dcon=encoea(esing) ! PHOTX data
    fexps=fexps+e(np)*dcon*wt(np)/cmod
    if (w(np).lt.0.0) latch(np)=1
    if (w(np).gt.0.0.and.latch(np).eq.0) then
      faexp=faexp+e(np)*dcon*wt(np)/cmod
    end ifend ifend if
```
### **howfar**

- • howfar は、egs にジオメトリーに関する情報を伝えるサブ ルーチン
- • howfar は、ustep の途中に、リージョン境界があるかどうかを 調べる。ある場合には、
	- –ustep を境界までの距離に置き換える
	- irnew を粒子が入っていくリージョン番号に設定す る
- 粒子が、ユーザーが追跡を止めたい領域(例:体系外)に達 したばあいには、idiscard フラグを1に設定する
- 使用するジオメトリールーティン毎に異なったhowfarとなる cgを使用している場合は、このユーザーコードのhowfarを使用する

# 実習課題

- 実習課題1:線源をCo-60に変え、1.173MeVと1.333MeV光 子を同じ確率で発生させる。
- •実習課題2:100kVのX<sup>線</sup> (スペクトルデータは、xray.dat<sup>か</sup> ら読み込み)データを用いてサンプリングする。
- 実習課題3:肺のモデルに変更する
	- 前面から3cmを通常の人体組織、3-13cmを肺(密度0.3g/cm3)とし、 その背後に3cm の人体組織がある体系に変更する。線源は、元の X線とする。
- 実習課題4:腫瘍を含む肺
	- 肺の前面から3cmの位置に、厚さ2cmの腫瘍を設定する。密度を通 常の水とする。
	- 腫瘍は、X-, Y-方向全域に拡がっていると仮定する。線源は、元の X線とする。
- 実習課題5:金属の挿入
	- ファントムから5cm-6cmの領域を鉄に変える。線源は、元のX線と する。

#### 変更記録

- 2009-6-24
	- ucphantomcgv.fとの整合性をとる
- 2012-07-24
	- read(4,\*) (med(i),i=1,nreg)のエラーメッセージと対処法を追加
	- 使用する物質データをparameter 文で指定する方式
- 2012-07-28
	- parameter文での物質数使用を止め、配列をMXMEDで指定
	- (read4,\*) (med(i),i=1,nreg)のエラーメッセージ対処法を削除